# **Шаблон печати**

Под **шаблоном печати** подразумевается оформление страницы печати, например, таким образом:

**KERAMA MARAZZIZE 3D** BOLANDORE ENVIRONMENTAL MARKET WAS SERVED ON  $\bigoplus_{n \in \mathbb{N}} \frac{a_n}{a_1 a_2 a_3 \cdots a_n}$   $\bigoplus_{n \in \mathbb{N}} \frac{a_{n+1} a_2 a_3 \cdots a_n}{a_1 a_2 a_3 \cdots a_n}$ С помощью примитивов рисования «рамка» (прямоугольник), «сплайн», «линия»,

«окружность», «дуга» вы можете создать часть оформления страницы и дополнить его логотипом организации и текстом.

Созданные шаблоны можно сохранять и использовать впоследствии при создании страниц печати.

# **Создание рамки**

Чтобы создать декоративную рамку:

- 1. в окне менеджера печати в Панели инструментов нажмите на кнопку «**Рамка**»;
- 2. рядом с курсором появится чёрный крестик, отметьте кликами мыши две точки на листе диагональ рамки:

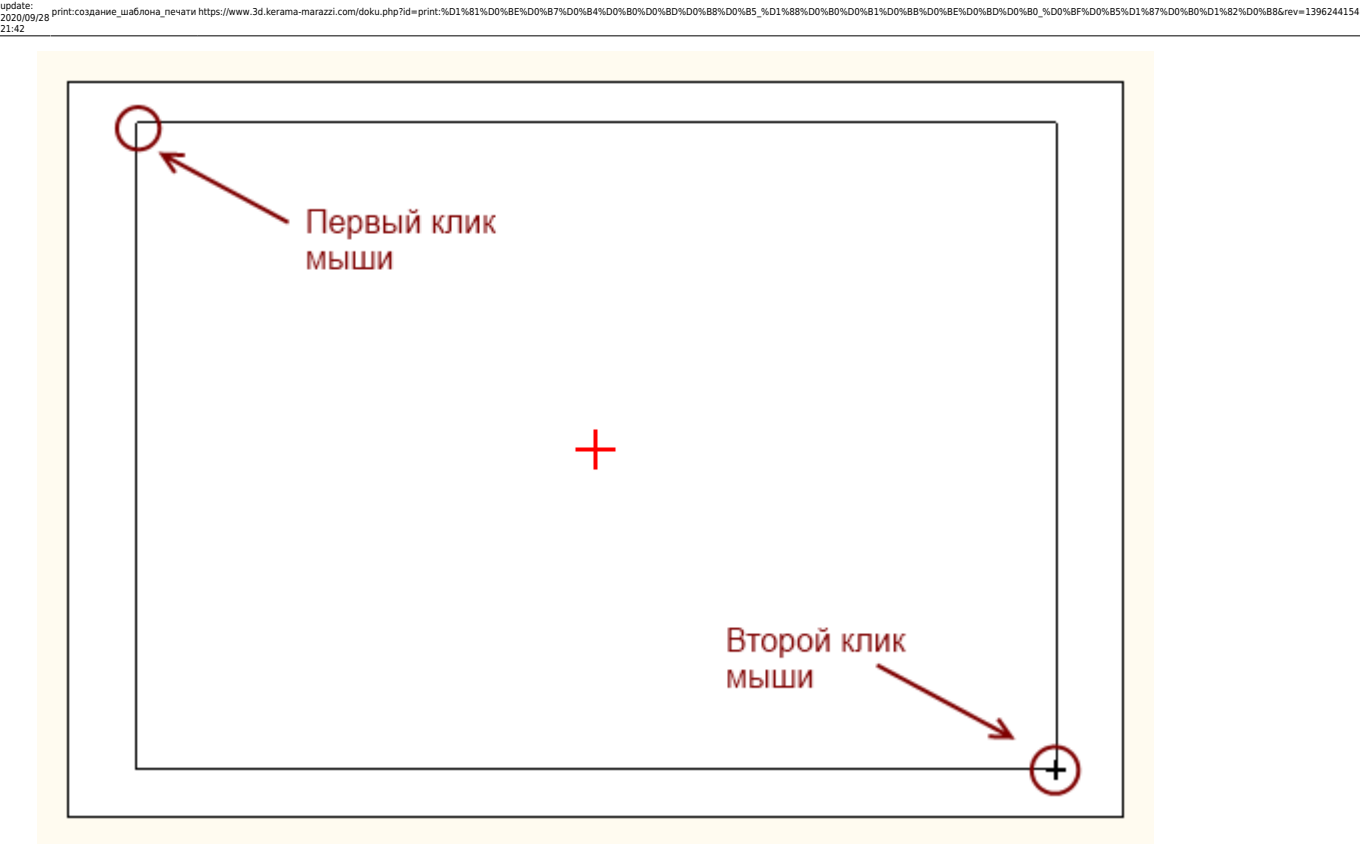

#### 3. рамка создана и выделена:

Last

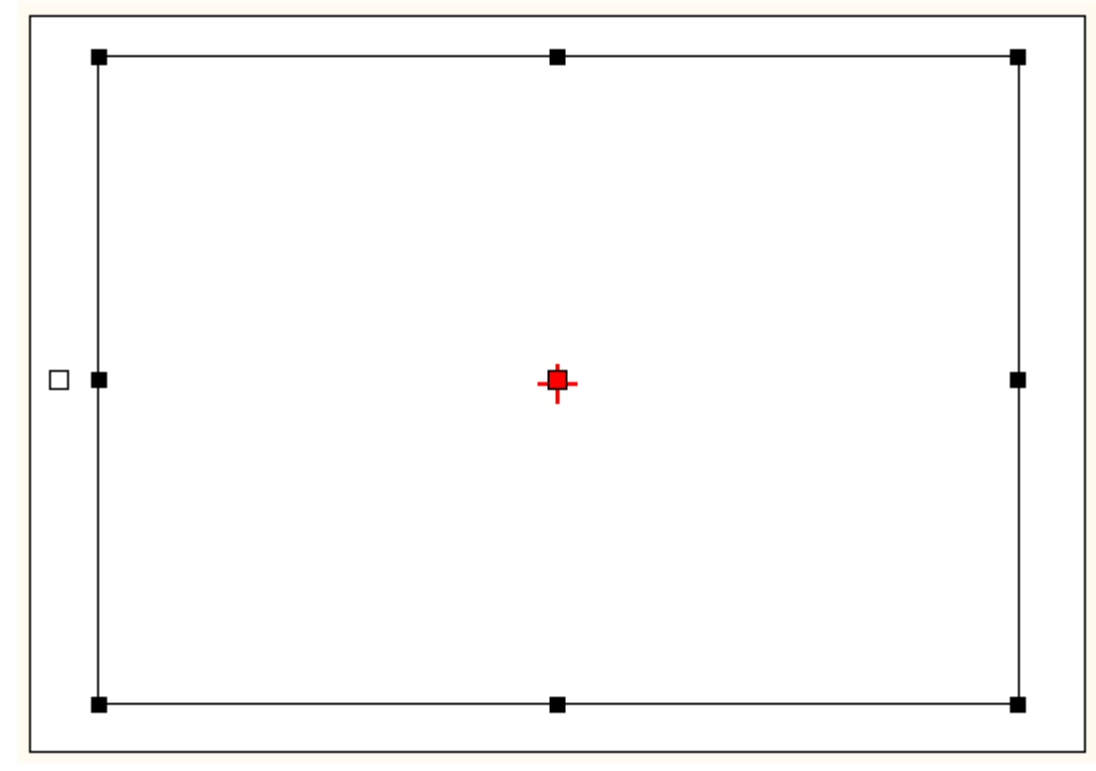

## **Выбор цвета**

По умолчанию цвет создаваемой рамки и других примитивов чёрный.

Чтобы **изменить цвет**, выделите примитив (в нашем случае рамку):

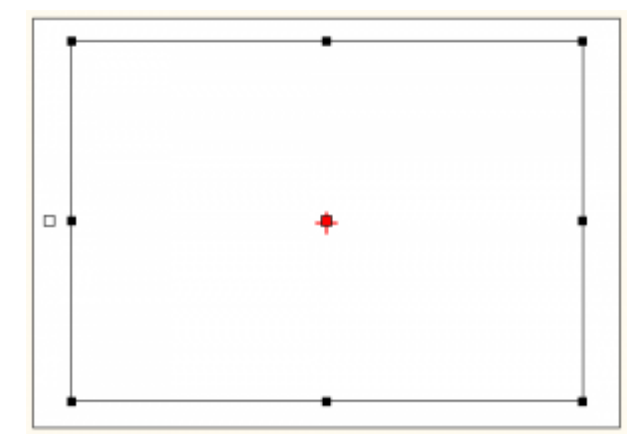

• Чтобы выбрать один из стандартных цветов, кликните на кнопку выпадающего меню:

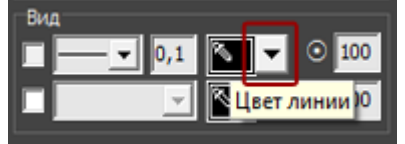

Откроется окно «**Цвет рамки**», выберите в нём любой имеющийся там цвет:

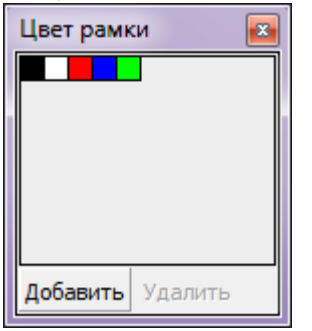

● Для создания **уникального цвета** в Панели инструментов в блоке «**Вид**» кликните на изображение пипетки на чёрном фоне:

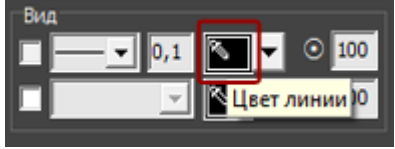

1. Выберите цветовую модель (по умолчанию, RGB):

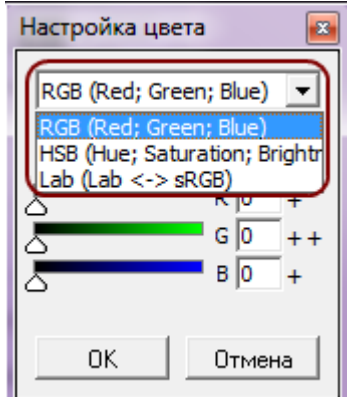

2. С помощью передвижения бегунков или путём ввода конкретного значения задайте цвет:

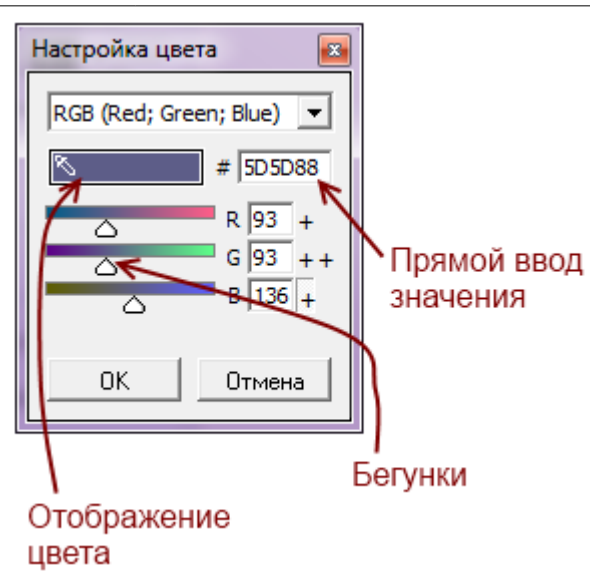

Last update: 2020/09/28 21:42

3. Нажмите **ОК**, чтобы выбрать этот цвет. Он сразу же применится к выделенной фигуре.

#### Чтобы **сохранить созданный оттенок**:

1. в Панели инструментов в блоке «**Вид**» кликните на кнопку выпадающего меню:

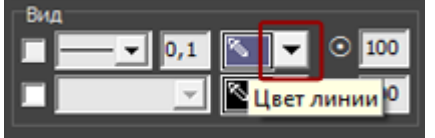

- 2. в открывшемся окне «**Цвет рамки**» нажмите «**Добавить**»;
- 3. откроется окно «Имя цветового образца», измените, если требуется его название, нажмите «**ОК**»;

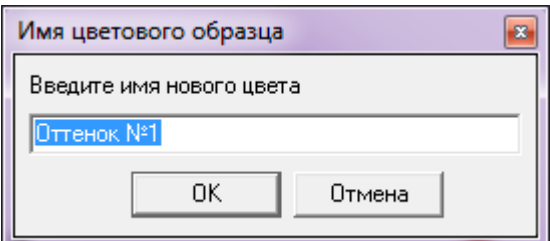

4. сохранённый оттенок отобразится в окне выбора образцов:

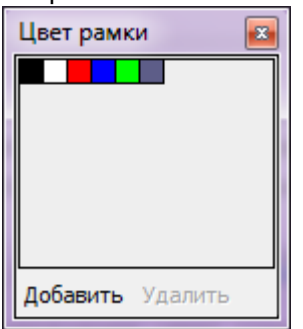

### **Непрозрачность**

### **Заливка**

6D1%82%D0%B8&rev=1396244154

## **Добавление логотипа**

# **Добавление текста**

**Параметры шрифта**

**Масштабирование**

# **Позиционирование**

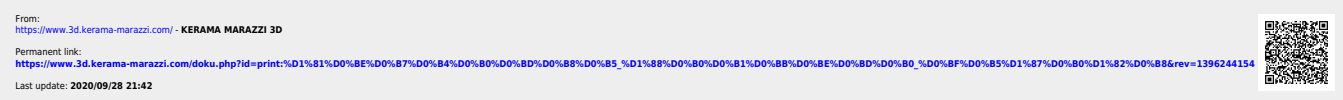